# **IX.** The Second Stage Adding/Dropping Course (1/9)

#### A. System Rules

- (1) Students who register first will be enrolled first, without complement orderly
- (2) Add the Second Extended General education elective course (GQ, EQ, KQ, and IQ)
- (3) Those who have already chosen one of the following courses, and can't be allowed to select another of the same category:
  - 1. Compulsory PE course
  - 2. Elective PE course
  - **3.** Military Training course

# **IX.** The Second Stage Adding/Dropping Course (2/9)

#### **B. Add Course**

- (1) "Course Inquiry" Adding
  - 1. To Click the "Filter criteria" search for courses to add according to your requirements.

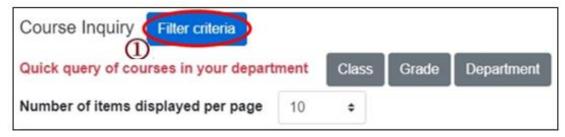

- 2. Check "Registration No. (including auto-add)", "Course selection No.", "Filtering No.", and can view information such as course selection balance.
- 3. Click "Add".

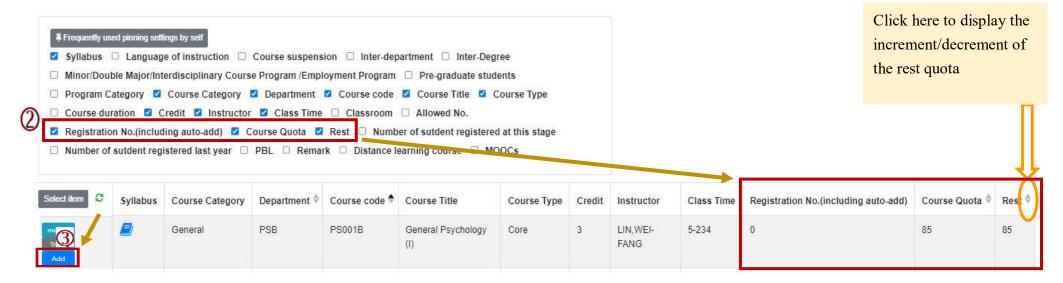

# **IX.** The Second Stage Adding/Dropping Course (3/9)

(2) The adding for "Course Inquiry"

1. Courses that will be added can be added to the tracking list in advance.

| Select item  | Syllabus | Course suspension | Course Category | Department $\stackrel{\diamond}{\Rightarrow}$ | Course code 븆 | Course Title                                                            | Course Type | Credit | Instructor         |
|--------------|----------|-------------------|-----------------|-----------------------------------------------|---------------|-------------------------------------------------------------------------|-------------|--------|--------------------|
| Track<br>Add | •        |                   | Science         | PSB                                           | PS000B        | Introduction<br>to Natural<br>Science and<br>Artificial<br>Intelligence | Compulsory  | 2      | I Elizabeth<br>Cha |

2. Click "Add" in the tracking list.

[Left List] Click "Tracking List" to display the detailed information of the course in "Tracking List".

| Tracking List (3)                                                                            | Select item                  | Course suspension | Course Category | Department 🔶 | Course code 🔶 | Course Title              | Course Type | Credit | Instructor                                     |
|----------------------------------------------------------------------------------------------|------------------------------|-------------------|-----------------|--------------|---------------|---------------------------|-------------|--------|------------------------------------------------|
| Add BA945A-Physical Education (I)-PE 1-78                                                    | Information<br>Remove<br>Add |                   | PE              | BA           | BA945A        | Physical<br>Education (I) | Compulsory  | 0      | CHIANG,<br>HUAI-<br>HSIAO                      |
| RemoveAddAC945A-Physical Education (I)-PE 4-56RemoveAddAC945B-Physical Education (I)-PE 2-34 | Information<br>Remove<br>Add | N                 | PE              | ACB          | AC945A        | Physical<br>Education (I) | Compulsory  | 0      | TSAI,<br>CHUNG-<br>HSIEH                       |
|                                                                                              | Information<br>Remove<br>Add |                   | PE              | ACB          | AC945B        | Physical<br>Education (I) | Compulsory  | 0      | CHEN,<br>CHIEN-<br>TING ,LIN,<br>KUO-<br>CHUAN |

## **IX.** The Second Stage Adding/Dropping Course (4/9)

**C.** View the Result of Adding Courses

The operational order of the system will be depended on the following two points: ① Whether the student meets the following status "Inter-Degree, Inter-department, Minor/Double major/Interdisciplinary Course Program/Employment Program, Pre-graduate students"→② Whether the course still has "Rest", the results are as follows:

- (1) Can't be added:
  - a. The course providing unit unchecked <sup>Γ</sup>Inter-Degree ] : After students click "Add", the system will indicate "Not Inter-Degree."
  - b. The course providing unit unchecked <sup>[</sup>Inter-Department] : After students click "Add", the system will indicate "Not Inter-Department."
  - c. The course providing unit unchecked <sup>¬</sup> Minor/Double major/Interdisciplinary Course Program/Employment Program 」: After students click "Add", the system will indicate "Not Inter-Department."
  - d. The course providing unit unchecked <sup>r</sup> Pre-graduate students ] : After students click "Add", the system will indicate "Not Inter-Degree."
- (2) Successfully added: The system reminds "XX (course) added successfully!"
- (3) Add Failed: Common reasons are listed below.

| No | Reason                                                                                                    | Remind                                                                         |
|----|----------------------------------------------------------------------------------------------------|--------------------------------------------------------------------------------|
| 1  | Insufficient balance of the course                                                                                                    | Insufficient balance of the course, fail to add.                               |
| 2  | Course Overlap                                                                                                    | Two courses shown in the same time slot in course list.                        |
| 3  | After one of the following courses has been<br>selected (Ex: Compulsory PE /electives PE<br>and military training course), you can't<br>select the same category of the course. | Courses of the same category have been added and<br>can't be registered again! |
| 4  | Have already chosen two Extended General education elective courses                                                                                                    | Courses of the same category have been added and can't be registered again!    |
| 5  | Chosen courses have the same name                                                                                                    | Courses of the same name have been added and can't be added again!             |
| 6  | Credits are full                                                                                                    | The number of credits is full, fail to add!                                    |

## **IX.** The Second Stage Adding/Dropping Course (5/9)

- **D.** View the Selected Courses
  - (1) Check "Course List".

[Left List] Click "Course List" to display the detailed information of the course in "Course List".

| Course List (4)                                                                                                    | Course List         |                   |                 |                                               |             |                                                             |               |          | ×                |
|----------------------------------------------------------------------------------------------------|---------------------|-------------------|-----------------|-----------------------------------------------|-------------|-------------------------------------------------------------|---------------|----------|------------------|
| Drop PS541R-Advance Clinical Neuropsychology-General 5-234 Drop PS531R-Seminar on Emotion and Behavior Development- General 3-8CD | Course of           | n Category 🗹 Cou  | irse Category 🔽 | draw automatic a<br>Department<br>Z Class Tir | Course co   | □ Course Overl<br>ode ☑ Course <sup>-</sup><br>sroom ☑ Rema | Title 🗹 Cour  | rse Type |                  |
| Drop PS493R-Employee Training and Development aining and                                                                          | Select item         | Course suspension | Course Category | Department                                    | Course code | Course Title 🗍 🔶                                            | Course Type 🏺 | Credit   | Instructor       |
| Development-General 5-567 Drop PS406R-Sexual Minority Issues in Psychology-General 6-B                                            | Information<br>Drop |                   | General         | PSM                                           | PS541R      | Advance Clinical<br>Neuropsychology                         | Elective      | 3        | Hsin-Te<br>Chang |
|                                                                                                    | Information<br>Drop |                   | General         | PSM                                           | PS531R      | Seminar on<br>Emotion and<br>Behavior<br>Development        | Elective      | 3        | Chen,<br>Yunn-Ru |

# **IX.** The Second Stage Adding/Dropping Course (6/9)

#### (2) Check "Timetable"

1. Click on "Related Instructions" to explain the status of the course represented by the symbol or color.

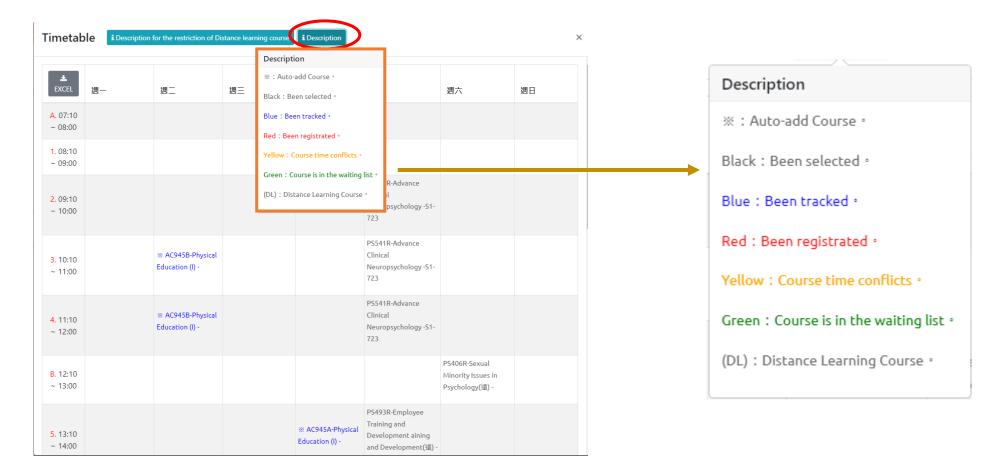

## **IX.** The Second Stage Adding/Dropping Course (7/9)

2. Courses without class time are displayed at the bottom of the "Timetable".

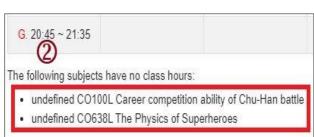

#### 3. Click "Excel" to download Timetable.

|    | 檔案 常用                       | 插入 版面配置 公式 資料                                   | 校開 檢視 ♀ 告訴                                     | 我您想要執行的動作                               |                                                 |                                                  |
|----|-----------------------------|-------------------------------------------------|------------------------------------------------|-----------------------------------------|-------------------------------------------------|--------------------------------------------------|
| 3  | E16 -                       | $\therefore \qquad \checkmark  \checkmark  f_x$ |                                                |                                         |                                                 |                                                  |
|    | A                           | В                                               | С                                              | D                                       | E                                               | F                                                |
|    | 1 EXCEL                     | 週一                                              | 週二                                             | 週三                                      | 週四                                              | 週五                                               |
|    | 2 A. 07:10 ~ 08:0           | 0                                               |                                                |                                         |                                                 |                                                  |
|    | 3 1.08:10 ~ 09:0            |                                                 |                                                |                                         |                                                 |                                                  |
|    | 4 2.09:10 ~ 10:0            | ) 🔆 E325H-Operations Research(I) -E3-206        |                                                |                                         |                                                 | X E322H-Production Planning and Control -E3-105  |
| 00 | 5 3. 10:10 ~ 11:0           | ) 🔆 E325H-Operations Research(I) -E3-206        |                                                |                                         | ※ IE390H-Quality Control Laboratory -<br>E3-307 | X IE322H-Production Planning and Control -E3-105 |
|    | 6 4.11:10~12:0              | X IE325H-Operations Research(I) - E3-206        |                                                |                                         | ※ E390H-Quality Control Laboratory -<br>E3-307  | X IE322H-Production Planning and Control -E3-105 |
|    | 7 B. 12:10~13:0             | 0                                               |                                                |                                         |                                                 |                                                  |
|    | 8<br>9 5. 13:10~ 14:0<br>10 | )                                               |                                                | GE226A-Introduction to Life Education - |                                                 |                                                  |
|    | 11<br>6. 14:10 ~ 15:0       | )                                               | IE306E-Probability & Statistics<br>(1) -E3-206 | GE226A-Introduction to Life Education - | X E347H-Quality Control -E3-206                 |                                                  |
|    | 13 7.15:10~16:0             | )                                               |                                                |                                         | ※ E347H-Quality Control -E3-206                 |                                                  |
|    | 14 8.16:10~17:0             | )                                               |                                                |                                         | 🔆 E347H-Quality Control -E3-206                 |                                                  |
|    | 15 C. 17:05 ~ 17:5          | 5 🔆 IE323H-Production Control Labs -E3-307      |                                                |                                         |                                                 |                                                  |
|    | 16 D. 18:00 ~ 18:5          | 0 🔆 1E323H-Production Control Labs -E3-307      |                                                |                                         |                                                 |                                                  |
|    | 17 E. 18:55 ~ 19:4          | 5                                               |                                                |                                         |                                                 |                                                  |
|    | 18 F. 19:50 ~ 20:4          | )                                               |                                                |                                         |                                                 |                                                  |
|    | 19 G. 20:45 ~ 21:3          |                                                 |                                                |                                         |                                                 |                                                  |

# **IX.** The Second Stage Adding/Dropping Course (8/9)

#### **E. Drop Course**

(1) Enter "Course List" and click "Drop".

[Left List] Click "Course List" to display the detailed information of the course in "Course List".

| Course List (4)<br>Drop PS541R-Advance Clinical Neuropsychology-General 5-234<br>Drop PS531R-Seminar on Emotion and Behavior Development-             |  | Course List         Course suspension       Auto-add       Withdraw automatic adding courses       Course Overlap or not         Program Category       Course Category       Department       Course code       Course Title       Course Type         Course duration       Credit       Instructor       Class Time       Classroom       Remark         Distance learning course       Distance learning course       Course       Course       Course |                   |                 |            |             |                                                      |               |        |                  |  |
|----------------------------------------------------------------------------------------------------|--|----------------------------------------------------------------------------------------------------|-------------------|-----------------|------------|-------------|------------------------------------------------------|---------------|--------|------------------|--|
| General 3-8CD                                                                                                    |  | Select item                                                                                                    | Course suspension | Course Category | Department | Course code | Course Title 🗍                                       | Course Type 🗢 | Credit | Instructor       |  |
| Drop PS493R-Employee Training and Development aining and<br>Development-General 5-567<br>Drop PS406R-Sexual Minority Issues in Psychology-General 6-B |  | Drop                                                                                                    |                   | General         | PSM        | PS541R      | Advance Clinical<br>Neuropsychology                  | Elective      | 3      | Hsin-Te<br>Chang |  |
|                                                                                                    |  | Information<br>Drop                                                                                                    |                   | General         | PSM        | PS531R      | Seminar on<br>Emotion and<br>Behavior<br>Development | Elective      | 3      | Chen,<br>Yunn-Ru |  |

(2) Please click on [Ok] to confirm and drop the following course.

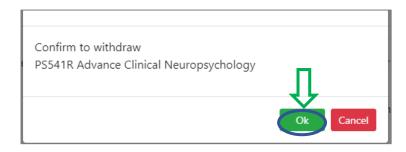

## **IX.** The Second Stage Adding/Dropping Course (9/9)

- (3) Instructions for Withdrawing about "Auto-add" Courses
  - 1. Enter "Course List" to select the button of "Auto-add" and "Withdraw automatic adding courses" in the displayed fields.
  - 2. To view the remark of "Auto-add" Courses

| Auto-add | Withdraw automatic<br>adding courses | Description of Withdraw                                                                                                    |
|----------|--------------------------------------|----------------------------------------------------------------------------------------------------|
| V        | Non-Withdraw                         | Students cannot drop the course by themselves.<br><b>* Remind</b> : The course cannot be withdrawn by students,<br>please contact the course providing unit. |
| V        | Can Withdraw                         | Students can drop the course by themselves.                                                                                                    |

| <ul> <li>Course</li> <li>Departm</li> <li>Classroom</li> </ul> |          | Auto-add Withdraw autom<br>Course code Course Title Remark Distance learning course | atic adding courses<br>Course Type   □ | Course C<br>Course duration | i on the second | <ul> <li>Program Cat</li> <li>t Instructor</li> </ul> | -        |
|----------------------------------------------------------------|----------|-------------------------------------------------------------------------------------|----------------------------------------|-----------------------------|-----------------|-------------------------------------------------------|----------|
| Select item                                                    | Auto-add | Withdraw automatic adding courses                                                   | Course Category                        | Department                  | Course code     | Course Title 🗘                                        | Course T |
| Information<br>Drop                                            | v        | Non-withdraw                                                                        | General                                | IE                          | IE322H          | Production<br>Planning and<br>Control                 | Core     |
| nformation<br>Drop                                             | v        | Non-withdraw                                                                        | General                                | IE                          | IE323H          | Production<br>Control Labs                            | Core     |
| Drop                                                           | v        | Non-withdraw                                                                        | General                                | IE                          | IE325H          | Operations<br>Research(I)                             | Core     |
| Drop                                                           | v        | Non-withdraw                                                                        | General                                | IE                          | IE347H          | Quality<br>Control                                    | Core     |
| Information<br>Drop                                            | v        | Non-withdraw                                                                        | General                                | IE                          | IE390H          | Quality<br>Control<br>Laboratory                      | Core     |